## <span id="page-0-0"></span>OMEGA-Py: Python Tools for OMEGA Data – v2.3

#### Aurélien Stcherbinine,

John Carter, Yves Langevin, Mathieu Vincendon, Yann Leseigneur, Océane Barraud, Jean-Pierre Bibring

6 th Planetary Data Worshop – Flagstaff, 26 June 2023

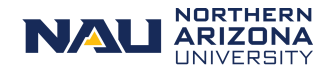

Department of Astronomy and **Planetary Science** 

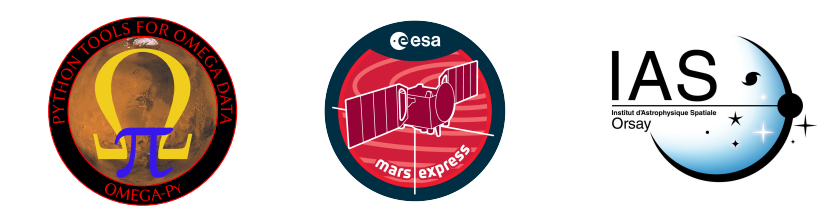

# <span id="page-1-0"></span>The OMEGA instrument & data

- ▶ Observatoire pour la Minéralogie, l'Eau, les Glaces et l'Activité
- $\triangleright$  Visible near-infrared imaging spectrometer onboard the ESA Mars Express (MEx) orbiter
- ▶ Operating since 2004 (recently extended until 2026)
- Covers the  $0.35 5.1$  µm spectral range over 352 spectels
- 3 channels:  $V / C / L$

Aurélien Stcherbinine (NAU) 6

▶ Spatial resolution: 300 m to 2-5 km

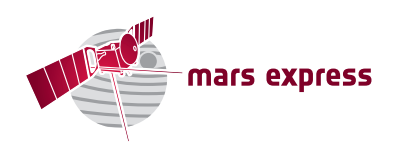

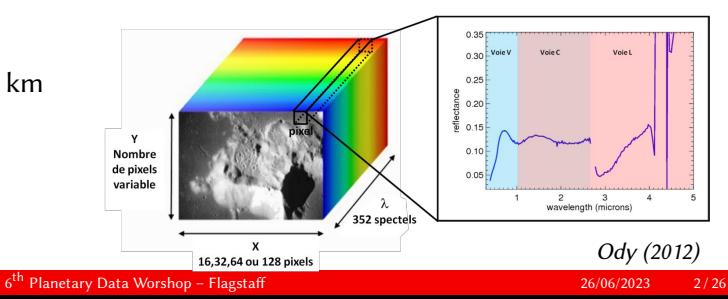

# <span id="page-2-0"></span>What is OMEGA-Py?

- ▶ Python 3 module
- Puthon GitHub C
- Available on GitHub at:<https://github.com/AStcherbinine/omegapy>
- And on PyPI:<https://pypi.org/project/omegapy>
- ▶ [DOI:10.5281/zenodo.7818829](https://doi.org/10.5281/zenodo.7818828)
- ▶ Current version: 2.3
- ▶ Specifically dedicated to the scientific analysis of OMEGA data:
	- ▶ All-in-one toolbox
	- Developed as an alternative to the historical SOFT 10 IDL routines of the official OMEGA software
	- ▶ Easier handling of several OMEGA observations using OOP
	- Provide easier access to OMEGA data to a new generation of scientists

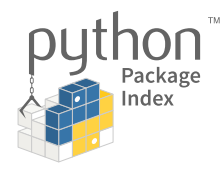

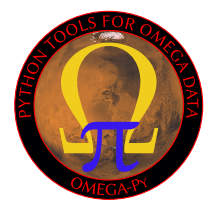

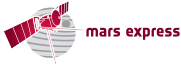

# <span id="page-3-0"></span>OMEGA-Py features

- ▶ Handling of OMEGA/MEx data
- ▶ Loading and correction of .QUB and .NAV binary files to obtain L1B
	- ▶ Python re-implementation of the SOFT 10 IDL routines
- $\blacktriangleright$  Interactive display of hyperspectral images
- $\triangleright$  Thermal & Atmospheric corrections pre-implemented
- ▶ Generation of composite maps

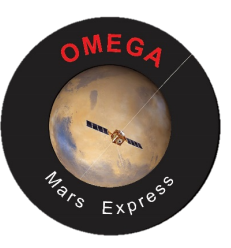

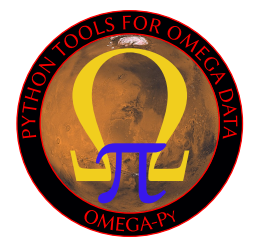

### <span id="page-4-0"></span>Module structure

omegapy

- $\triangleright$  omega data: data importation, handling, corrections functions
- omega plots: all the display functions
- ▶ useful\_functions: additional useful functions (e.g., searching wavelength index in array)

#### Recommended importation

- import omegapy.omega data as od
- 2 import omegapy.omega\_plots as op
- <sup>3</sup> import omegapy.useful functions as uf

### <span id="page-5-0"></span>Data importation

▶ Read binaries to produce L1B data similarly to *SOFT* 10 readomega.pro

#### New features:

- $\blacktriangleright$  Clever search for observations
- ▶ Spectral correction: re-ordering wavelength + removing overlaps
- ▶ "No-verbose" option
- ▶ Possibility to skip Vis or L channels corrections to fasten importation

 $omega = OMEGAdata('0967')$  $\overline{2}$ files found: 1 : /data2/opt/geomeg/data/product/0RB0967 0.0UB 2 : /data2/opt/geomeg/data/product/0RB0967 1.0UB /data2/opt/geomeg/data/product/0RB0967 2.0UB  $\overline{4}$ : /data2/opt/geomeg/data/product/0RB0967 3.0UB 5 : /data2/opt/geomeg/data/product/0RB0967 4.0UB 6 : /data2/opt/geomeg/data/product/0RB0967 5.0UB 7 : /data2/opt/geomeg/data/product/0RB0967 6.0UB Enter the corresponding number to select one filename:  $>>$  4 Computing OMEGA observation ORB0967 3 128 352 core: 596 cbvte:  $\overline{2}$  $s$ uffix: sbyte: 4  $\theta$ 0 or less IR: 173073 negative pixels VIS: 12402

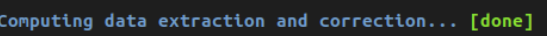

100

100

omega =  $OMEGAdata('0967 3', disp=False)$ 

3385

Aurélien Stcherbinine (NAU) 6

anomalous pixels VIS:

saturated pixels VIS:

spikes VIS:

## <span id="page-6-0"></span>Data handling

```
omega
OMEGA/MEx observation ORB0967_3 - (v2)
\text{Ls} = 103.5^{\circ} - \text{MY } 27Cube quality : 3
Thermal correction : False
Atmospheric correction : False
Corrupted 128 pixels cube
```
- ▶ Object Oriented Programming
- Easy handling of multiple OMEGA observations
- ▶ Saving/Loading of OMEGAdata objects
- All informations stored as attributes of the OMEGAdata class:
	- ▶ omega.name: observation ID
	- $\triangleright$  omega. Lam: wavelength array
	- $\triangleright$  omega.cube rf: I/F.cos(i) data cube  $[X, Y, \lambda]$
	- $\triangleright$  omega. 1s: Solar Longitude (L<sub>s</sub>)
	- omega.my: Martian Year
	- $\triangleright$  omega. Lat: Latitude array  $[X, Y]$
	- ▶ omega. 1on: Longitude array [X, Y]

 $\blacktriangleright$  etc

Getters for whole headers if needed

# <span id="page-7-0"></span>OMEGA data corrections

### Pre-implemented data corrections:

- ▶ Thermal correction
	- Required to use L-channel ( $\lambda > 2.7$  µm)
	- $\triangleright$  2 methods available (with / without C-channel)
- Atmospheric correction
	- ▶ Volcano-scan technique Scaling an empirical spectrum of the atmosphere using the  $CO<sub>2</sub>$  2 µm band
	- ▶ 2 methods available

Simultaneous thermal  $&$  atmospheric corrections (recommended for using the L-channel)

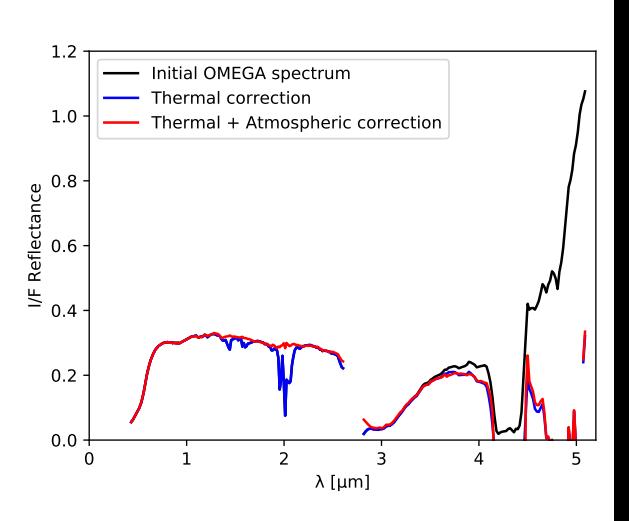

# <span id="page-8-0"></span>Applying corrections to OMEGA data

```
import omegapy.omega data as od
2
3 omega = od. OMEGAdata('0967 3') # Loading cube 0967 3
4
5 # Atmospheric correction only
6 omega corr atm = od.corr atm(omega)
7
8 # Thermal correction only
9 omega corr therm = od.corr therm(omega, npool=10)
10
11 # Both thermal & atmospheric corrections
12 omega_corr_therm_atm = od.corr_therm_atm(omega, npool=10)
```
 $npool \rightarrow$  Number of parallel processes used to compute thermal correction

Aurélien Stcherbinine (NAU) 6

# <span id="page-9-0"></span>Checking applied corrections

```
omega_corr.therm_corr # boolean
2
3 omega corr.atm corr # boolean
```
omega OMEGA/MEx observation ORB0967 3 - (v2)  $\text{Ls} = 103.5^{\circ} - \text{MY } 27$ Cube quality  $: 3$ Thermal correction : False Atmospheric correction : False Corrupted 128 pixels cube

6 omega corr ้ค OMEGA/MEx observation ORB0967 3 - (v2)  $\text{Ls} = 103.5^{\circ}$  - MY 27 Cube quality : 3 Thermal correction : True Atmospheric correction : True Corrupted 128 pixels cube

No corrections applied Both corrections applied

Aurélien Stcherbinine (NAU) 6

# <span id="page-10-0"></span>Saving & Loading OMEGAdata

#### Single observation

- od.autosave omega(omega) # Saving one OMEGAdata object
- 2 # Apply both corrections then save the data
- $3$  od.corr save\_omega2('0979\_3', npool=10)
- 4 # Load previously saved OMEGAdata object (with selected corrections)
- 5 omega corr = od.autoload omega('0979 3', therm corr=True, atm corr=True)

#### Multiple observations

- od.corr save omega2 list(cubesID list, npool=10)
- 2 # cubesID list, e.g.,  $[10967 \ 3', 10979 \ 3', 10979 \ 4', \ldots]$
- 3 omega list = od.load omega list2(cubesID list, therm corr=True,  $\rightarrow$  atm corr=True)

# <span id="page-11-0"></span>Visualizing the OMEGA data

- $\triangleright$  Non-projected  $(X / Y)$  grid)
- Projected (lon / lat grid)
- ▶ Polar projection
- $\blacktriangleright$  Interactive display of a cube
- $\triangleright$  Composite maps from multiple cubes
- $\blacktriangleright$  Reflectance (at a given  $\lambda$ ) or computed high-level map
- Masks to hide flagged pixels

Composite map from OMEGA/MEx observations

Longitude [°]

 $0.4$ 

 $0.2$  $0.1$ 

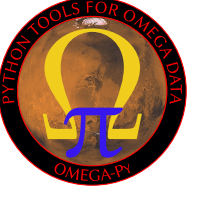

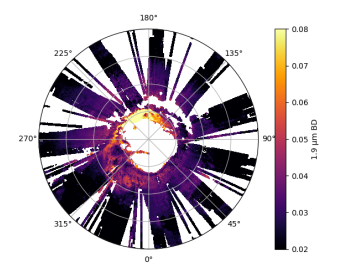

<span id="page-12-0"></span>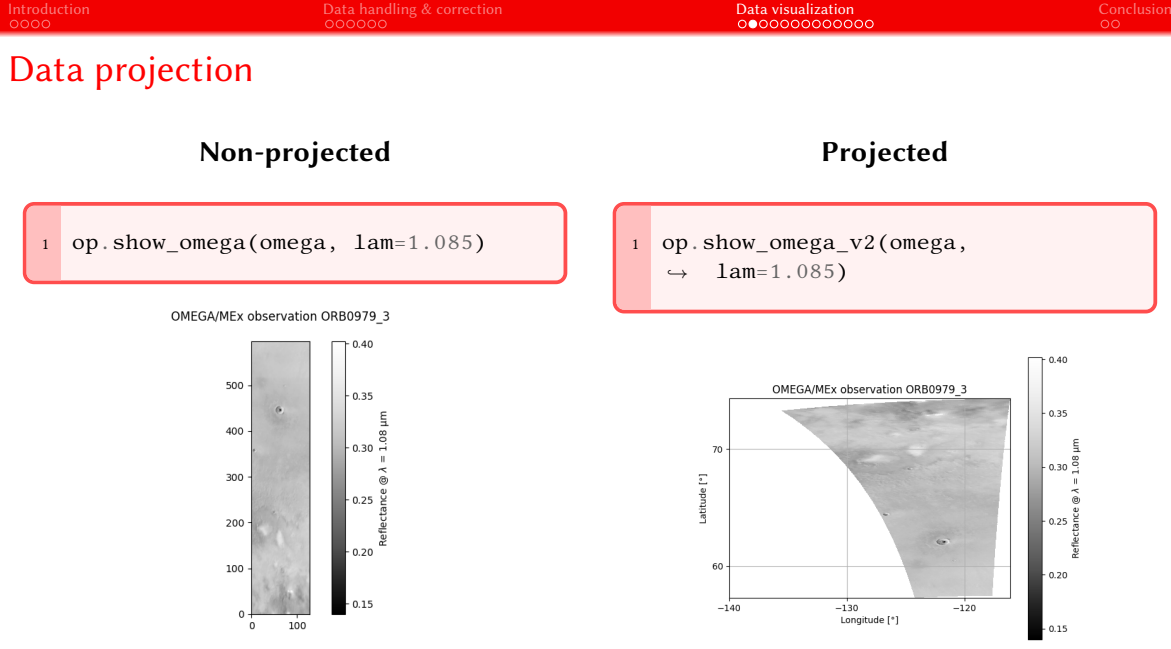

## <span id="page-13-0"></span>Replacing the reflectance by previously computed data maps

#### Surface reflectance

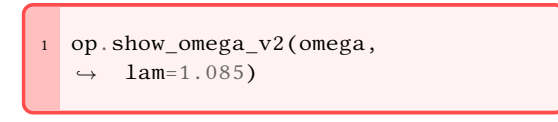

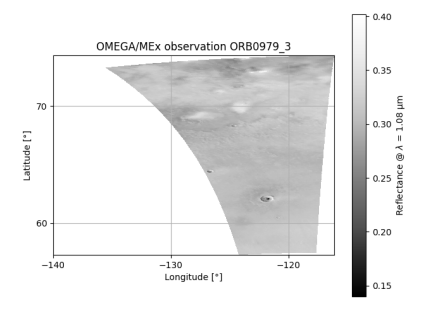

### Band depth

- op.show data v2(omega, data=nibd30, vmin=0.38,  $\rightarrow$ 
	- $vmax=0.5$ )  $\hookrightarrow$

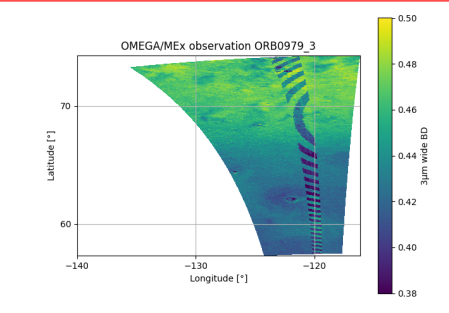

Aurélien Stcherbinine (NAU) 6

### <span id="page-14-0"></span>Data masks

#### Without mask

```
op.show_omega_v2(omega,
\rightarrow lam=1.085)
```
### With mask (corrupted pixels + ice)

op.show\_omega\_v2(omega,  $\rightarrow$  lam=1.085, mask=data mask)

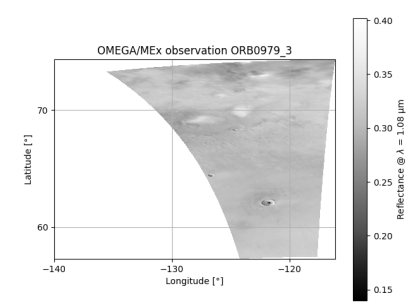

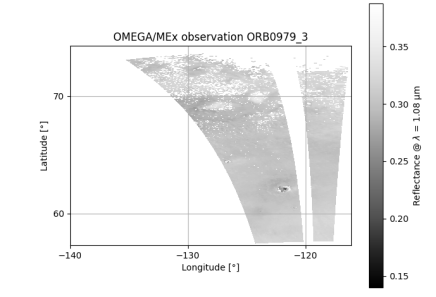

Aurélien Stcherbinine (NAU) 6

### <span id="page-15-0"></span>Polar viewing

#### Equatorial projection

```
op.show_omega_v2(omega,
\rightarrow lam=1.085)
```
### Polar projection

op.show\_omega\_v2(omega,

 $\rightarrow$  lam=1.085, polar=True)

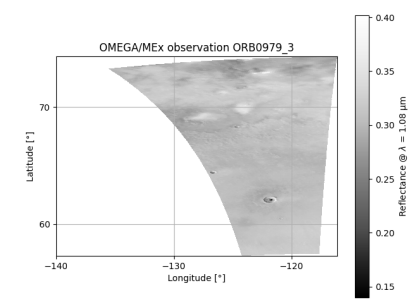

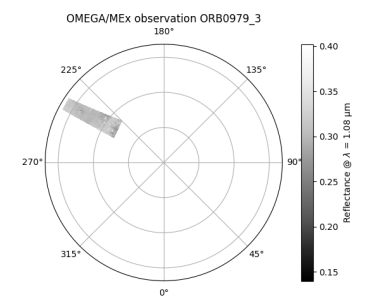

### <span id="page-16-0"></span>Polar viewing – With masks

#### Equatorial projection

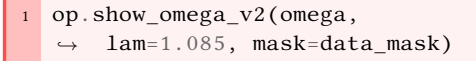

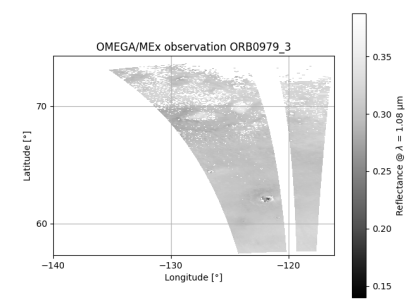

### Polar projection

- op.show\_omega\_v2(omega,
	- lam=1.085, polar=True,  $\rightarrow$
	- mask=data\_mask)  $\hookrightarrow$

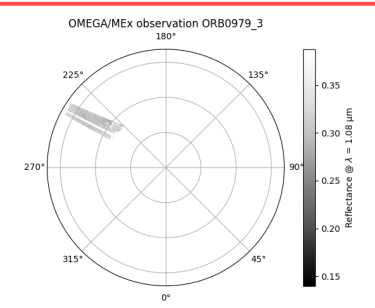

## <span id="page-17-0"></span>Polar viewing – With masks & Data maps

#### Equatorial projection

op.show\_data\_v2(omega,  $\rightarrow$  data=nibd30, mask=data mask)

### Polar projection

- op.show data v2(omega,
	- $data=nibd30$ ,  $polar = True$ ,  $\rightarrow$
	- mask=data\_mask)  $\hookrightarrow$

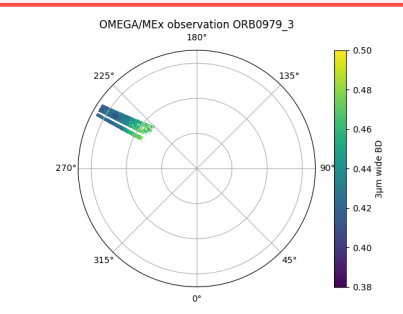

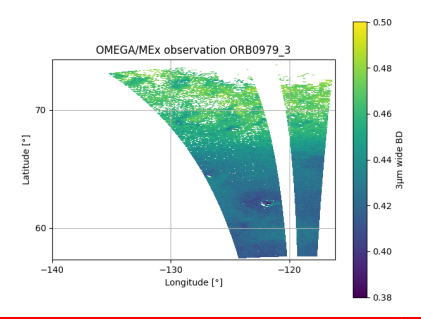

<span id="page-18-0"></span>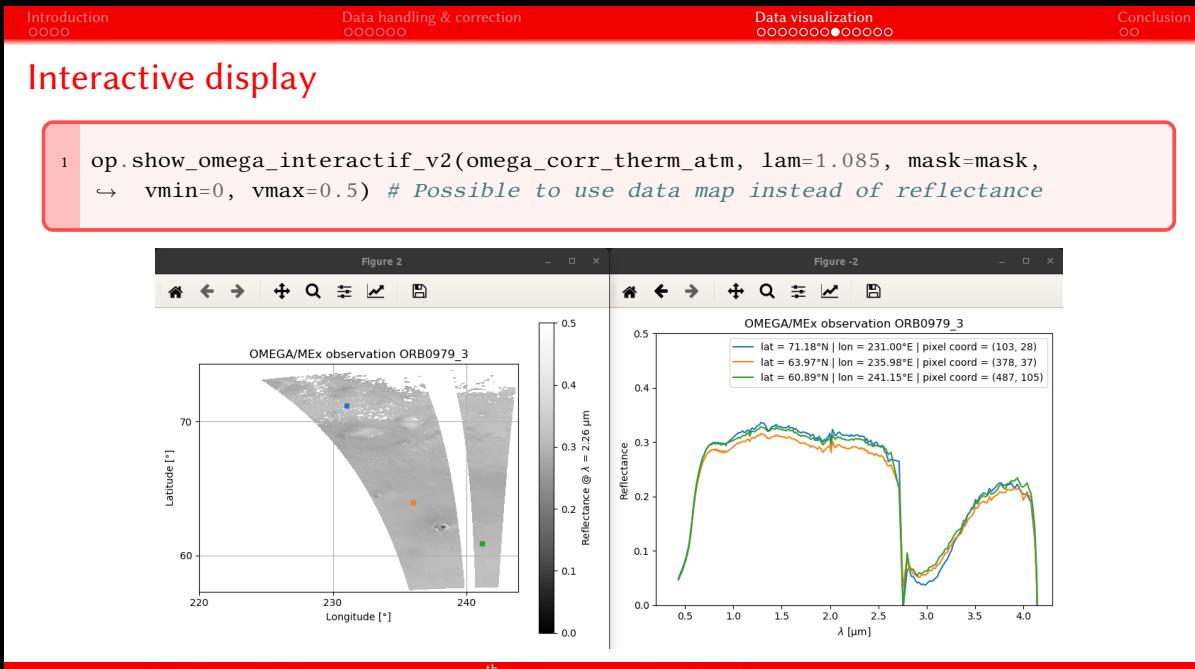

<span id="page-19-0"></span>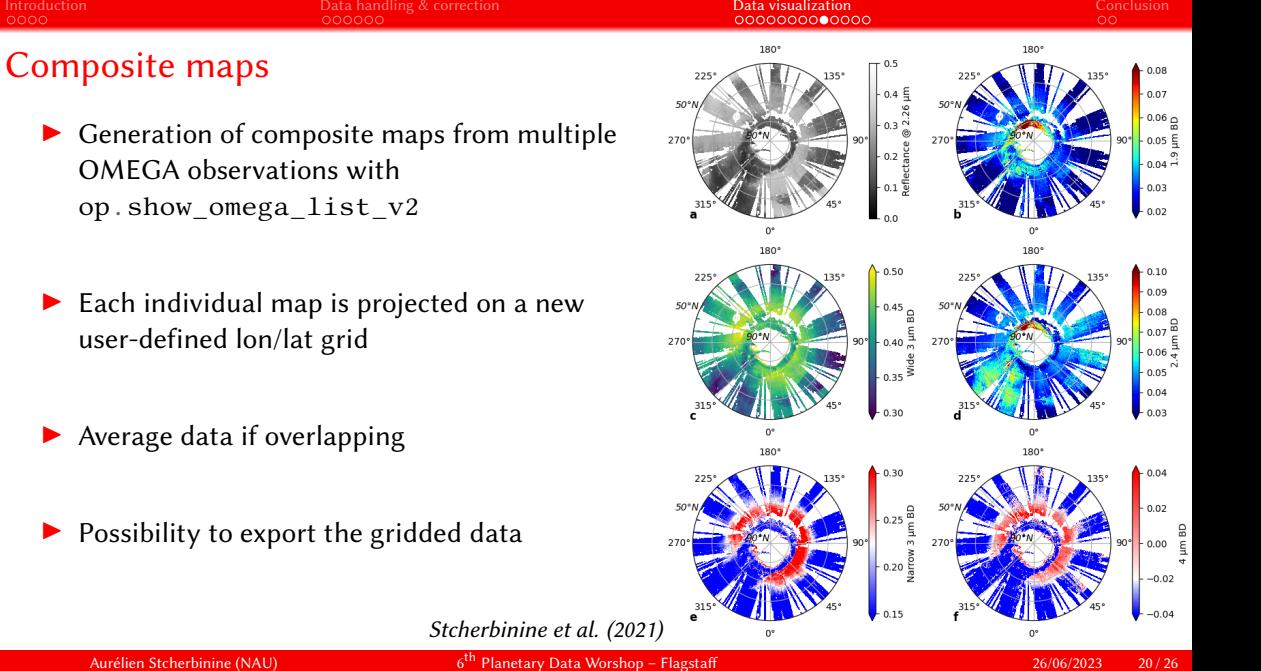

### <span id="page-20-0"></span>Composite maps – Reflectance

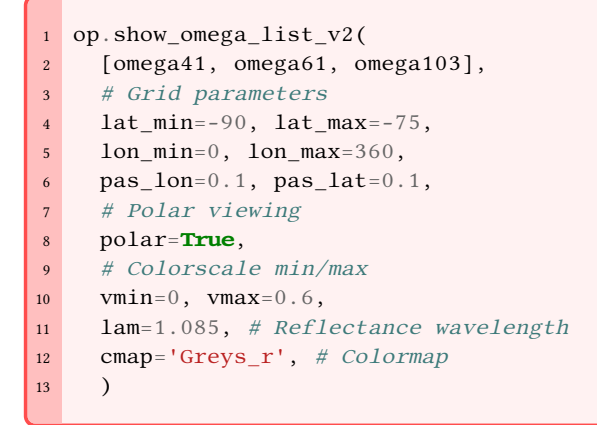

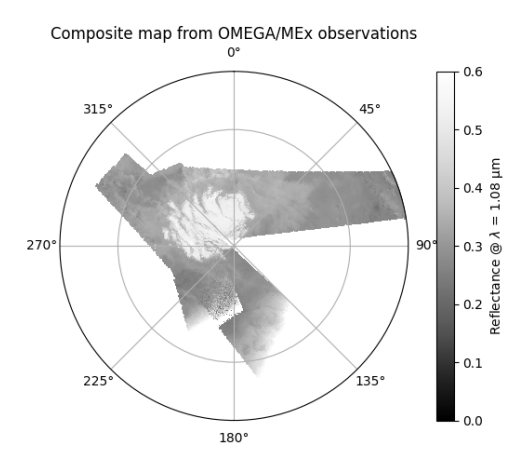

### <span id="page-21-0"></span>Composite maps – Data & Masks

```
op.show omega list v2(
2 [omega41, omega61, omega103],
3 # Grid parameters
4 lat min=-90, lat max=-75,
5 lon min=0, lon max=360,
6 pas lon=0.1, pas lat=0.1,
7 # Polar viewing
8 polar=True,
9 cmap=cmo.ice, # Colormap
10 data_list = [bd15_41, bd15_61,
     \rightarrow bd15 103],
11 mask_list = [mask41, mask15,\rightarrow mask103],
12 cb_title = r'1.5\\mu$m BD',
13 )
```
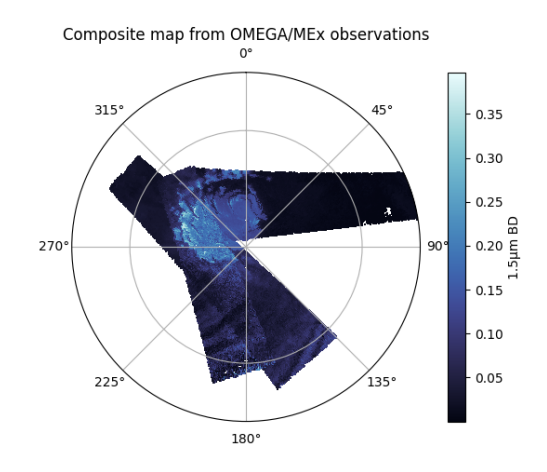

# <span id="page-22-0"></span>Saving & Loading composite maps

#### Saving gridded map

- op.save map omega list(
- 2 omega\_list,
- $3$  lat min=50, lat max=90,
- 4 lon min=0, lon max=360,
- $5$  pas  $lat=0.1$ , pas  $lon=0.1$ ,
- 6 data\_list=bd\_19\_list,
- $7$  data desc='1.9 \$\mu\$m BD',
- 8 mask list=mask ice list,
- 9 ext='BD\_1.9microns\_mask4C',
- 10 sub folder='mask4C',

```
11 folder='../data',
```
 $12.$ 

#### Loading data

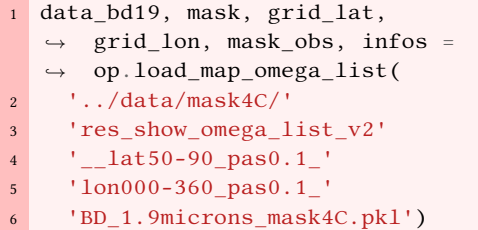

# Displaying previously saved map

- 1 op.show\_omega\_list\_v2\_man(
- $2$  data bd19,
- 3 grid lat,
- 4 grid\_lon,
- 5 infos,
- 6 cmap='inferno',

```
7 vmin=0.02,
```
- 8 vmax=0.08,
- 9 title='',
- 10 polar=True,

```
11 cb title='auto',
```

```
12.
```
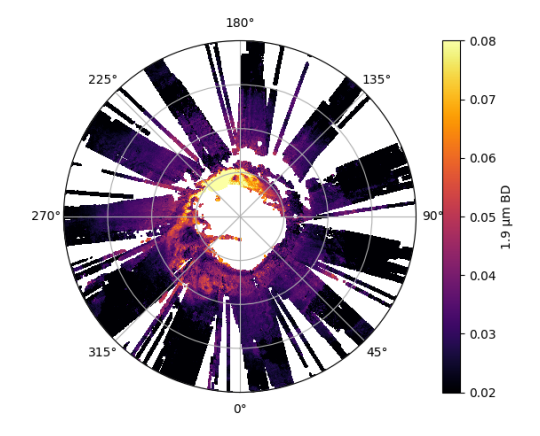

## <span id="page-24-0"></span>Summary

- ▶ New tool to handle, display and analyze OMEGA/MEx data
- Python alternative to the historical IDL software
- ▶ Freely available on GitHub and PyPi
- Easy way to access OMEGA data:
	- Reading of binary files
	- Pre-implemented thermal & atmospheric corrections
	- $\blacktriangleright$  Interactive display & Generation of composite maps
- Already used in several studies

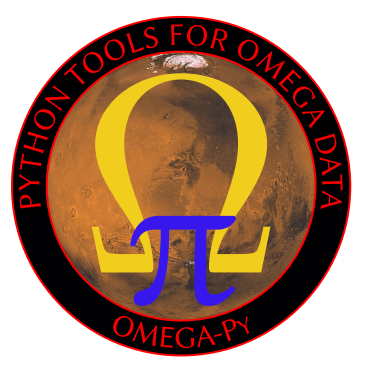

# <span id="page-25-0"></span>The future of OMEGA-Py

- ▶ Official validation is ongoing  $\rightarrow$  Will be released as version 3
- $\triangleright$  Will probably come with a better naming of the functions
- $\blacktriangleright$  Improvements of the customization of the plotting functions
- Ongoing development  $\rightarrow$  Feedback and suggestions are welcome!

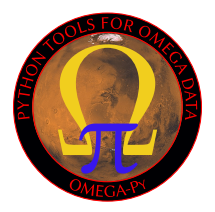

- @ [aurelien.stcherbinine@nau.edu](mailto:aurelien.stcherbinine@nau.edu)
	- m [aurelien.stcherbinine.net](https://aurelien.stcherbinine.net)

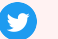

[@Astrorelien](https://twitter.com/Astrorelien)

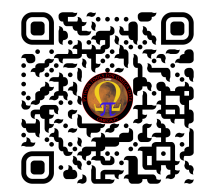